## **Neuen Online-Benutzer anlegen**

Ein neuer Fall lässt sich direkt über den Button Neu oder über die Leiste Bearbeiten erstellen.

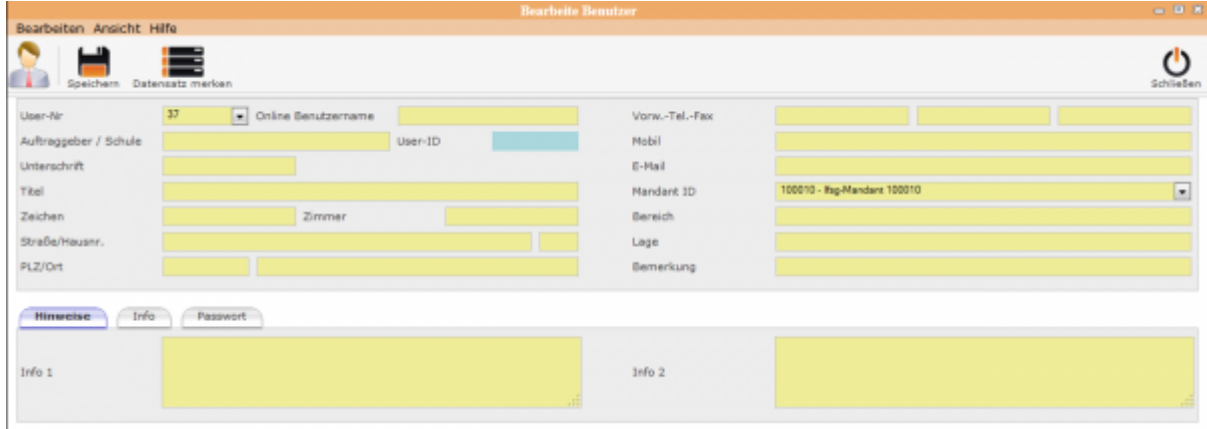

In die leere Eingabemaske alle Felder ausfüllen. Diese Eingaben werden vom System zur Programm-Anmeldung sowie für Ausdrucke verwendet.

**Online-Benutzername** ist der Anmeldename für den Mitarbeiter **Benutzer-ID** wird mit dem Speichern automatisch vom System vergeben

Mit dem Speichern der Daten erweitern sich die Unterordner "Hinweise", "Info", "Passwort" um "Rechtevergabe".

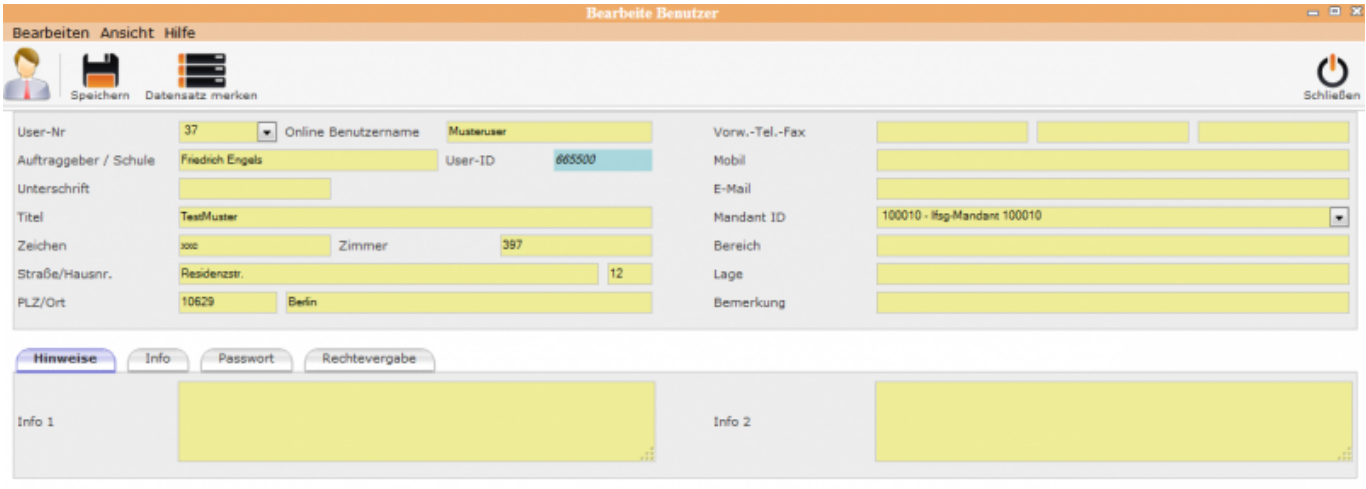

## **Allgemeine Information: Registrierte Online Benutzer**

[Registrierte Online Benutzer](http://wiki.girona.de/doku.php?id=ifsg:module:registrierteonlinebenutzer)

## **Benutzer bearbeiten**

[Benutzer bearbeiten](http://wiki.girona.de/doku.php?id=ifsg:module:registrierteonlinebenutzer:bearbeiten)

From: <http://wiki.girona.de/> - **Girona Wiki**

Permanent link: **<http://wiki.girona.de/doku.php?id=ifsg:module:registrierteonlinebenutzer:neu>**

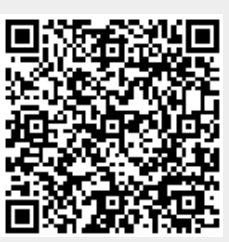

Last update: **2016/12/20 10:04**